## **Section 2: Explore the My Concur Page**

The My Concur page includes several sections that make it easy for you to navigate and find the information you need.

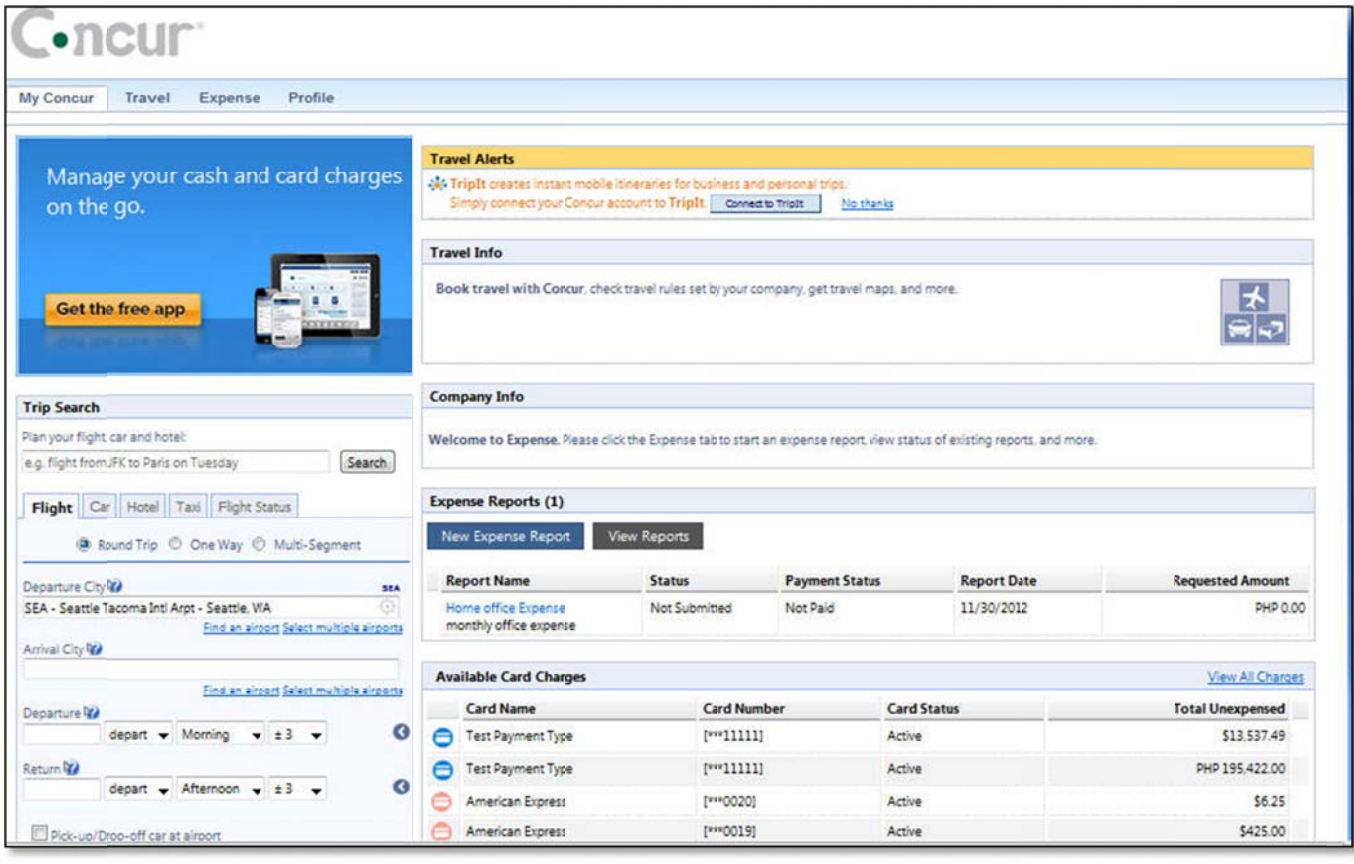

#### How to...

Use the Trip Search section.

**Additional Information** 

This section provides the tools you need to book a trip with any or all of these: flight, car, hotel, limo, and dining.

#### This section appears on My Concur only if your company uses Travel.

This section displays information and links provided by your company.

Look at the Company Info section.

# **Section 2: Explore the My Concur Page (Continued)**

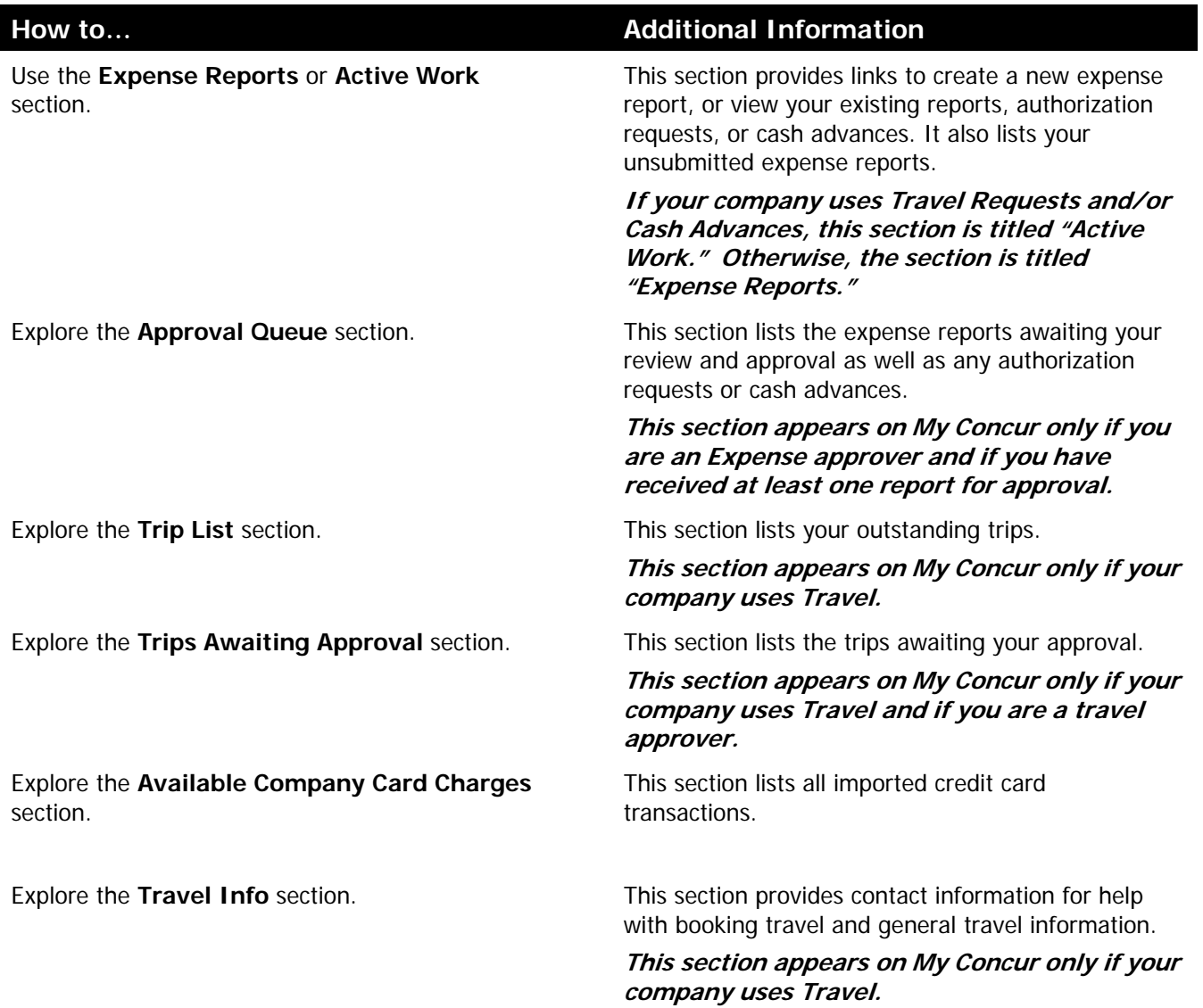

### **Customize My Concur**

You can move the panes around the My Concur page to better meet your needs. Click the top bar of a pane and drag it to a new position on the page.

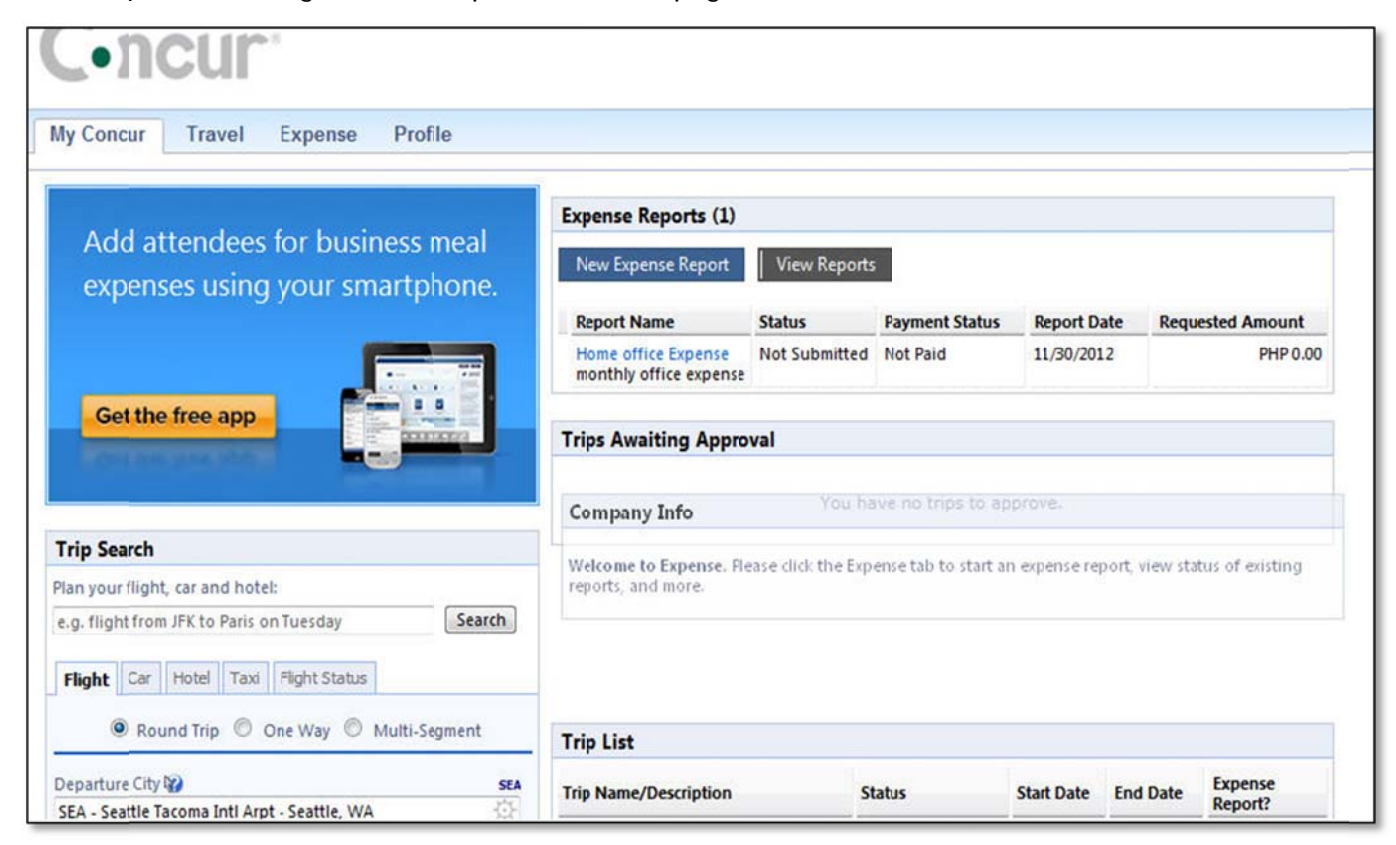